#### **Bibliovation 6.02.04 Release Notes for Library Staff December 7, 2020**

## Table of Contents

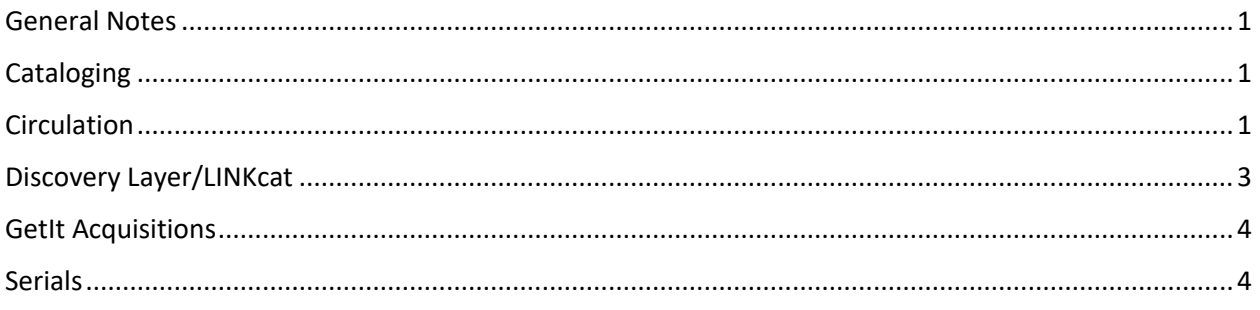

## <span id="page-0-0"></span>General Notes

This upgrade includes fixes that have been tested by SCLS staff and staff at some libraries. To the best of everyone's assessment, the fixes are working well and any bugs identified during testing have been fixed. However, as we learned with past upgrades and patches, we may experience unexpected results following the upgrade. We may also discover new problems. We will use the [Known Problems page](https://www.scls.info/ils-known-problems) to document any post upgrade problems. After the upgrade, please clear your browser's cache before using Bibliovation.

## <span id="page-0-1"></span>**Cataloging**

**Order of 245 subfields not displaying in order set in MARC data**: The 245 subfields were not displaying in the order set in the MARC record. This problem has been fixed. (SCLS Support Ticket Number 21306)

**New! Normal tab now called Detail tab:** The "Normal" tab on a bibliographic record is now labeled as "Detail". The change will be reflected in manuals and training materials. (No SCLS Support Ticket Number)

**New! Pagers on bibliographic records (Records with lots of items take too long to load):** To help with slowness on records with lots of items, pagers have been added in various places on a bibliographic record. Individual libraries with more than 30 items have pagers on the [Detail](https://scls-sandbox.bibliovation.com/app/staff/bib/1377504/details) and [Edit Items](https://scls-sandbox.bibliovation.com/app/staff/bib/1377504/items) tabs (note that this would normally only happen on the library's Generic records). There are also pagers on the [Item Statuses](https://scls-sandbox.bibliovation.com/app/staff/bib/1470897/items/circstatus) page, when there are more than 30 items on the entire bib record. You can still search by barcode or use your custom library URL (example: [https://sca.scls.kohalibrary.com](https://sca.scls.kohalibrary.com/) for SCA) to see your library's items at the top of the list. (SCLS Support Ticket 23232)

# <span id="page-0-2"></span>**Circulation**

**Add Author name to Holds Queue report**: The Author name has been added as a column in the Holds Queue report. (SCLS Support Ticket Number 21333)

**Holds Queue report - need Copy number**: The Copy number of an item has been added to the Call number column in the Holds Queue report. (SCLS Support Ticket Number 20642)

**Cursor in Place Hold pop-up box needs focus**: This has been fixed so that the cursor is in place in the pop-up box when it appears. (SCLS Support Ticket Number 21936)

**Claims Returned items charging incorrect fines:** Bibliovation was charging fines when staff converted a Lost item to Claims Returned and also when the item was checked in/returned. This has been fixed so that only overdue charges are assessed when the item is checked in/returned (according to the Check Out library rules). (SCLS Support Ticket Number 22024)

**Account/Payment receipt is incomplete: PARTIAL FIX.** This receipt template has been changed to display ONLY the payment(s) made on the date the receipt was printed. However, the receipt only prints the payment made and not the list of charges that were paid. (SCLS Support Ticket Number 20503)

**Email options for Checkout slip and Account receipt:** Staff are now able to offer the option of emailing check out and Account (payment) slips to patrons. The instructions for emailing a Check out slip are located in the [Check Out section of the Circulation Manual;](https://www.scls.info/sites/www.scls.info/files/SECTION%202%20CHECKOUT_2.pdf) the instructions for emailing the Account slip are located in the [Fines and Financial transactions section of the Circulation Manual.](https://www.scls.info/sites/www.scls.info/files/SECTION%207%20FINES%20AND%20FINANCIAL%20TRANSACTIONS.pdf) (No SCLS Support Ticket Number)

**New! Pagers on bibliographic record hold list:** To help with slowness on records with lots of holds, pagers have been added that displays 10 holds per page. **In the Bibliographic record list of Holds,** the page only allows you to search the current page of holds. To search the entire list of Holds, click the "Show All" button and enter your search parameter in the "Existing holds" Search field, or sort by the column headers. (SCLS Support Ticket Number 23407)

**Fast BIB Add default library**: LibLime has fixed the Fast BIB Add form so that the library fields default to the location of the staff login. (SCLS Support Ticket Number 20725)

**Patrons can't renew item if there is an active hold on the BIB**: LibLime has fixed the "availability check" functionality. Patrons will be able to renew items if there are enough items with the "Available" status to fill active holds. (SCLS Support Ticket Number 23800)

**Item level holds - multiple Circ statuses**: Intermittent problems with item-level holds on magazines. An item would be checked in and a subsequent check in might trap the same item hold for another patron at the same location or for a hold for a patron at another location. (SCLS Support Ticket Number 23026)

**New! Advanced Patron Search page**: LibLime has added an additional "Search Patrons" button at the top of field list in the Advanced Patron Search page. This will facilitate searching without scrolling to the bottom of the page. (No SCLS Support Ticket Number)

**Patrons with large volume of transactions have slow response times:** To speed up transactions in patron accounts where the patron has a large number of items checked out, a "Pager" has been added to the patron's list of Checked Out items. This pager is enabled by default when the patron has over 30 items checked out and only displays the 30 most recent check-outs. There is a "View All" link that will provide the full list of items checked out. ILS staff are not closing this ticket with LibLime we are able to test this fix in production. Note that this change only affects the staff display of patron checkouts – it does not change the patron display in the LINKcat patron dashboard. (SCLS Support ticket 21260)

**Check In screen - barcode hyperlink to BIB not item**: **PARTIAL FIX**. The item barcode hyperlink on the Check In screen now goes directly to the item record EXCEPT when the BIB record has multiple pages. Then the item you are searching for is listed SECOND on the screen. (SCLS Support ticket 21038) **THIS IS NOT FIXED** – previous Sandbox testing display the above partial fix; post-upgrade testing shows that the problem has reverted. Reported to LibLime 12/8/2020.

## <span id="page-2-0"></span>Discovery Layer/LINKcat

**Internet Explorer 11 display problems**: In IE 11, the Discovery Layer was not completely loading the SCLS customizations, which caused some display problems in the masthead. This problem has been fixed. However, while LINKcat will work in IE 11, it is highly recommended that a browser other than IE 11 is used for LINKcat. The best browsers to use are Chrome, Firefox, Safari, or Edge. (SCLS Support Ticket Number 20699)

**Masthead search is not usable with a screen reader and keyboard:** The Discovery Layer masthead was not usable for patrons who relied on screen readers and keyboards to navigate LINKcat. The bulk of these problems were fixed by LibLime, although some issues remain. (SCLS Support Ticket Number 21523)

**Nothing happens when you choose Actions>Export in search results:** When you choose Actions>Export on your search results list, nothing happens. This problem has been fixed. (SCLS Support Ticket Number 22287)

**New! Page navigation (pager) for items added to title details screen**: If a bib record has more than 30 items attached, then the item table display is broken into pages of 20 items. This means that after the first 20 items on the record, the user will have to page through to the next set of 20 items. The pager is located at the bottom of the title details screen [\(see example bib record in sandbox\)](https://scls-sandbox.bibliovation.com/app/work/1470897). Patrons and staff can always see their library's items first by choosing a library from the Library drop down on the home page of LINKcat or by using their library's custom URL, which is <agency code>.linkcat.info (for example, for Reedsburg, go to ree.linkcat.info). (No SCLS Support Ticket Number)

**Search results list is numbered, but skips certain numbers:** The search results list in the Discovery Layer staff and patron views was skipping some numbers when numbering the search results list. This problem has been fixed. (SCLS Support Ticket Number 23048)

**View nearby items on shelf button: nothing happens when no call number in item record**: When a library's item record does not have a call number, that library's name will not appear in the "View nearby items on shelf" drop-down" list. Previously, the library's name would appear in the list, but if you clicked on the library's name, nothing would happen. (SCLS Support Ticket Number 20726)

**When disabling checkout history, must enter patron barcode twice**: When disabling the checkout history in the patron dashboard, the patron had to enter the patron barcode twice before the disabling would "stick." This problem has been fixed. (SCLS Support Ticket Number 20925)

## <span id="page-3-0"></span>GetIt Acquisitions

**After reload button turns red, color persists even after reloading data**: The "reload" button (located in the lower right-hand corner of the screen) was turning red, correctly, because there was data to be loaded on the page. However, the red color was persisting even after clicking the button to reload the data on the screen. This problem has been fixed. If you click the red "reload" button, the data will correctly reload on the screen, and the red color will be removed from the "reload" button. (SCLS Support Ticket Number 22097)

**EDI Acknowledgement changes title on MW Tapes POs when UPC is blank:** For Midwest Tapes only: When the UPC field in the PO Line is blank, then the EDI Acknowledgement replaces the title with the data in the EAN13 field. This problem has been fixed. (SCLS Support Ticket Number 22220)

**EDI PO rejected and cannot reprocess**: Some EDI POs were not sent to the vendor or were partially sent to the vendor, and GetIt could not reprocess the PO. This problem has been fixed. (SCLS Support Ticket Number 23272)

**Invoice Lines and PO Line Copies received and expended but still "open:"** Some invoice lines and PO line copies that had been Received and Expended still had a status of "Open" instead of "Completed." This problem has been fixed. (SCLS Support Ticket Number 22212)

**Matches found link not updated when linking bib record:** On the main PO screen, the "Matches found" link was not automatically updating after a bib record was selected. This problem has been fixed. (SCLS Support Ticket Number 22187)

**PO Line Copy Staff Note(s) not displaying in Notes column on main PO screen:** The PO Line Copy Staff Note was not displaying in the "Notes" column on the main PO screen unless there was also a Vendor Note in the PO Line Copy. Also, the Vendor Note wasn't displaying unless there was also a Staff Note. These problems have been fixed. Both Staff Notes and Vendor Notes are not consistently displaying in the Notes column on the main PO screen. (SCLS Support Ticket Number 22204)

**Remove "old" "Reload" button at top of PO screen:** In the 6.00.20 upgrade, a "reload" button (symbolized by two arrows) was added to the lower right-hand corner of all screens but the existing "Reload" button at the top of the list was not removed (also, this top-level "Reload" button wasn't working). The redundant "Reload" button has now been removed from the PO screen. (SCLS Support Ticket Number 22178)

**Status is blank for Purchase Order in EDI tab of PO:** In the EDI tab of the PO, the Status of the Purchase order was blank. This problem has been fixed – the status of the PO that was successfully sent to a vendor via EDI is now "Sent." (SCLS Support Ticket Number 22190)

#### <span id="page-3-1"></span>**Serials**

**Issue field when no enumeration or no chronology**: In magazines that are missing enumeration or chronology, a ":" still appears in the Issue field when item records are created. The ":" in the Issue field does not appear anymore in magazines that are missing an enumeration or chronology. (SCLS Support Ticket Number 21398)

**"Unsaved changes" message when receiving issues:** When receiving issues using the Receive buttons, there is a message that says "(You have unsaved changes)" that persists even after you "receive" the issue(s)/save the item record(s), making it seem like there are still unsaved changes even though all changes have been saved. This message no longer persists after issues are received and is only there when there are actually unsaved changes. (SCLS Support Ticket Number 21246)

**New! OPAC/Staff notes in subscriptions now visible outside of Serials module in staff client:** OPAC and Staff notes can now be seen while viewing a bibliographic record associated with a serials record. In the box that says "This is a serial publication.", click More to see a list of subscriptions which includes the OPAC and Staff note. OPAC notes are not shown in the LINKcat Discovery Layer to patrons but are visible to staff. (No SCLS Support Ticket Number)

**New! Renewals:** There is now a section in the Serials module called Renewals. It will show subscriptions at a library that are close to their expiration date and gives options to extend and change the dates. More complete documentation will be in an updated version of Section VIII, Maintenance of the Serials Manual once it gets to production. (No SCLS Support Ticket Number)